### **Команды Робота**

- **• вверх переместить Робота на одну клетку вверх**
- **• вниз переместить Робота на одну клетку вниз**
- **• влево переместить Робота на одну клетку влево**
- **• вправо переместить Робота на одну клетку вправо**
- **• закрасить закрасить текущую клетку (клетку в которой находится Робот).**
- **• сверху свободно**
- **• снизу свободно**
- **• слева свободно**
- **• справа свободно**
- **• сверху стена**
- **• снизу стена**
- **• слева стена**
- **• справа стена**

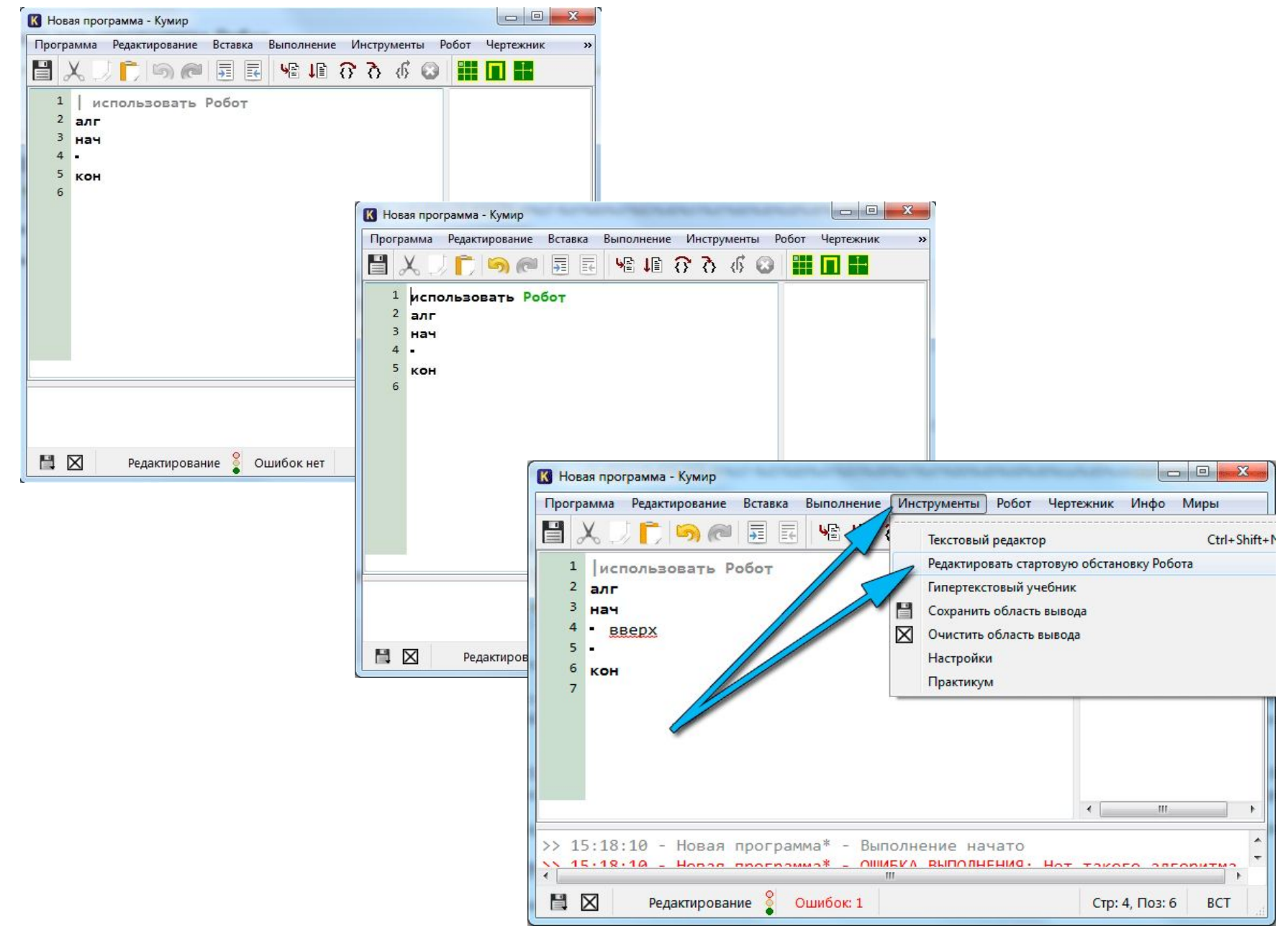

https://sites.google.com/site/sredaprogrammirovaniakumir/ispolnitel-robot

# Цикл

### **использовать Робот**

алг

### нач

- нц пока справа свободно
- вправо
- закрасить
- $KU$

### **KOH**

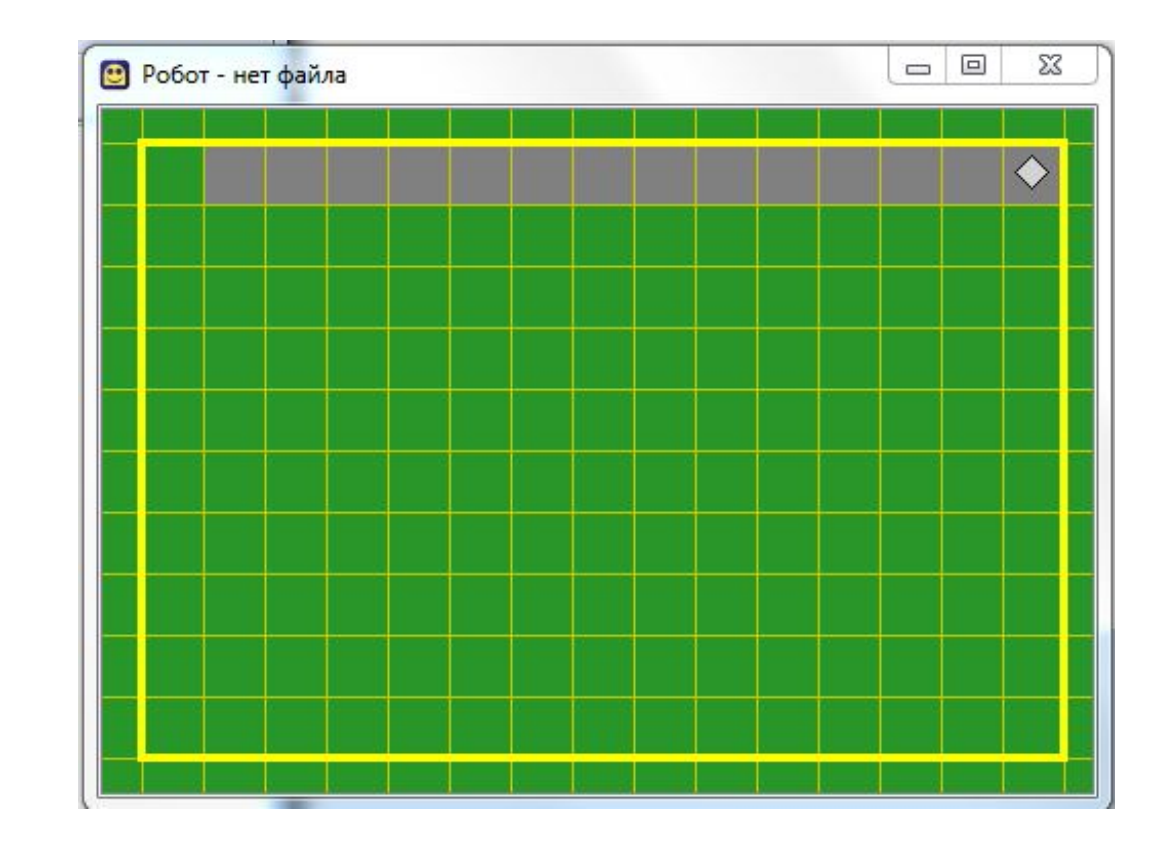

# **Пример программы 1**

### К Новая программа\* - Кумир

Программа Редактирование Вставка Выполнение Окна Практикум Робот Чертежник Инфо »

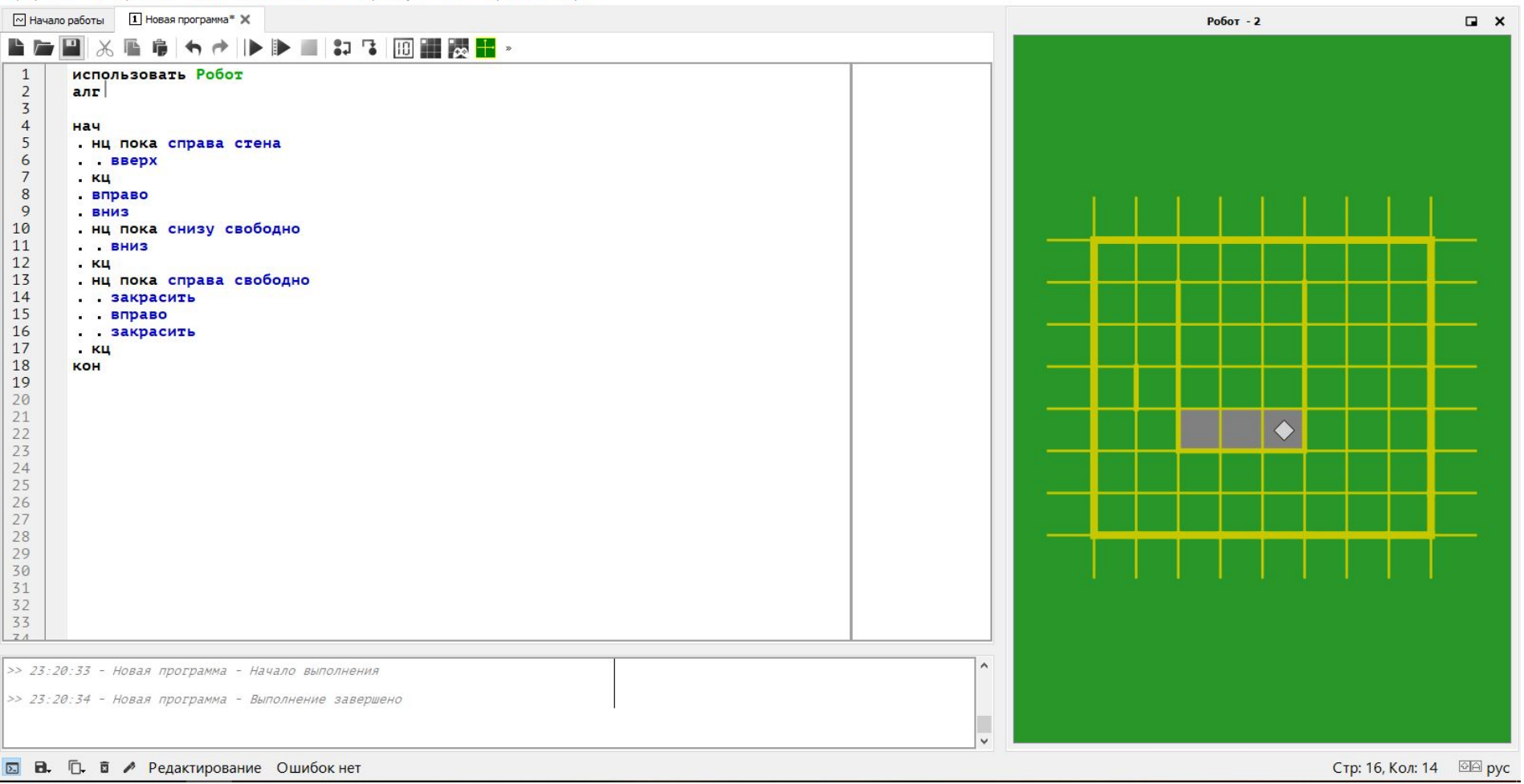

### К Новая программа\* - Кумир

Программа Редактирование Вставка Выполнение Окна Практикум Робот Чертежник Инфо »

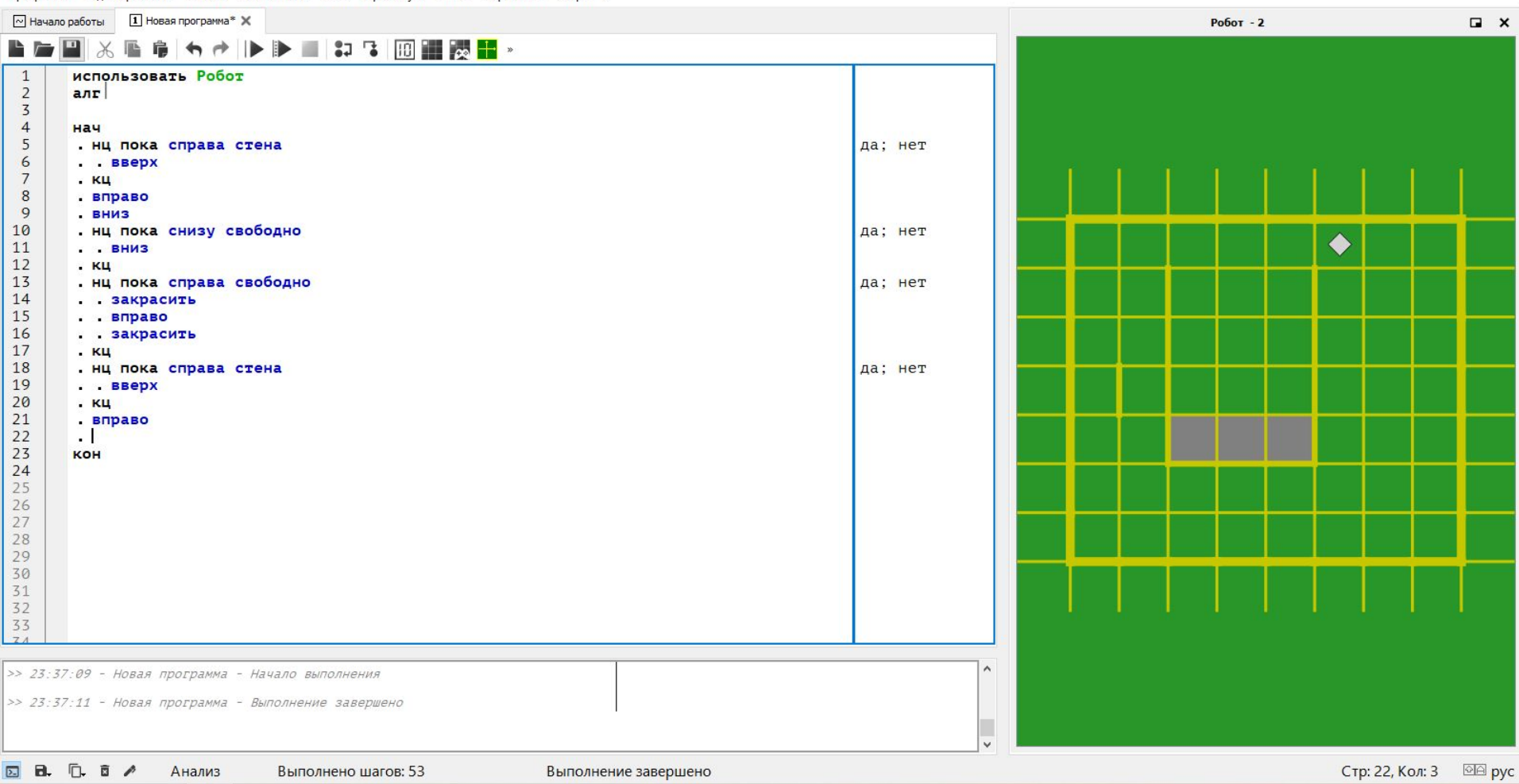

## **Пример программы 2**

К Новая программа\* - Кумир

Программа Редактирование Вставка Выполнение Окна Практикум Робот Чертежник Инфо »

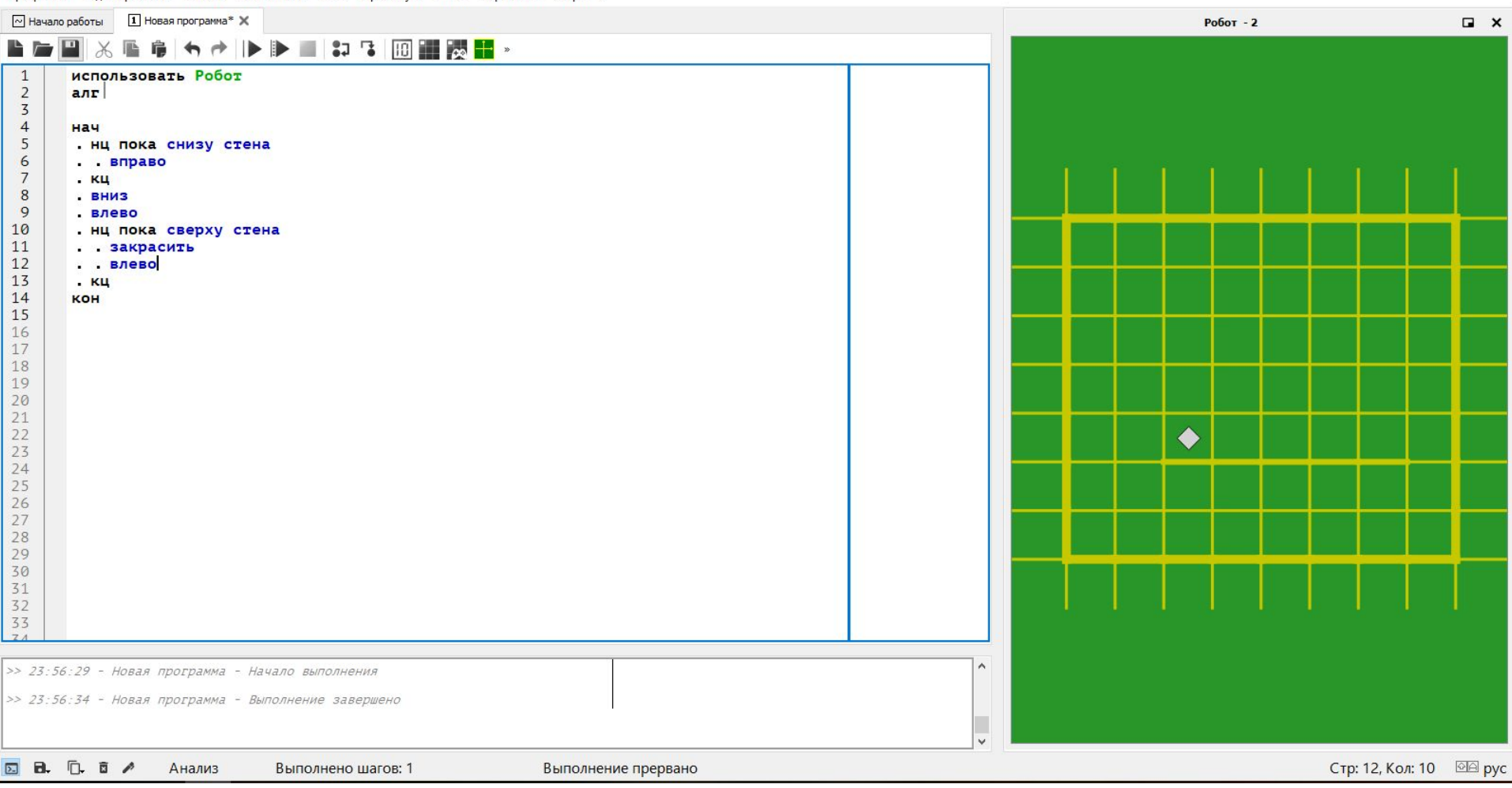

### **Задание ОГЭ**

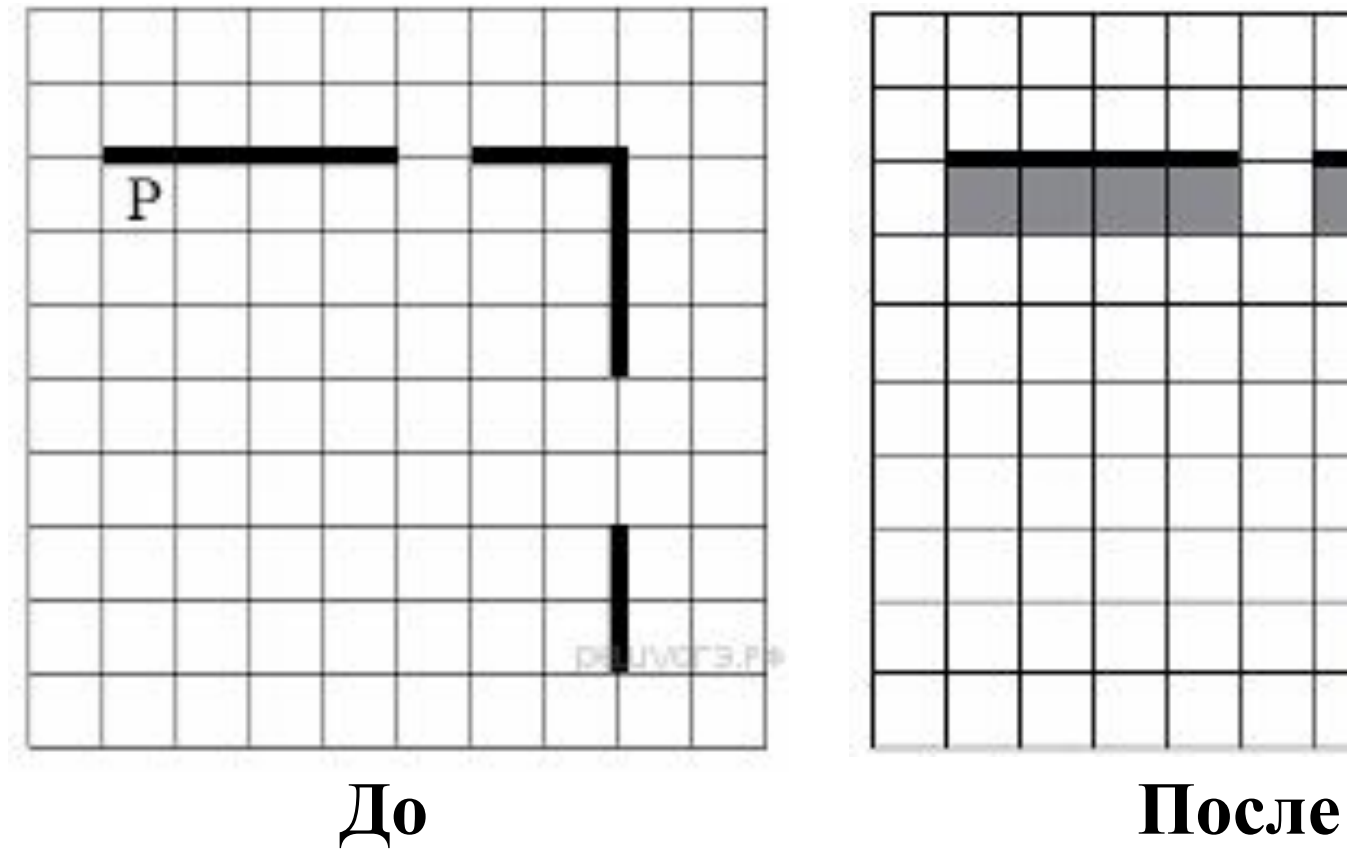

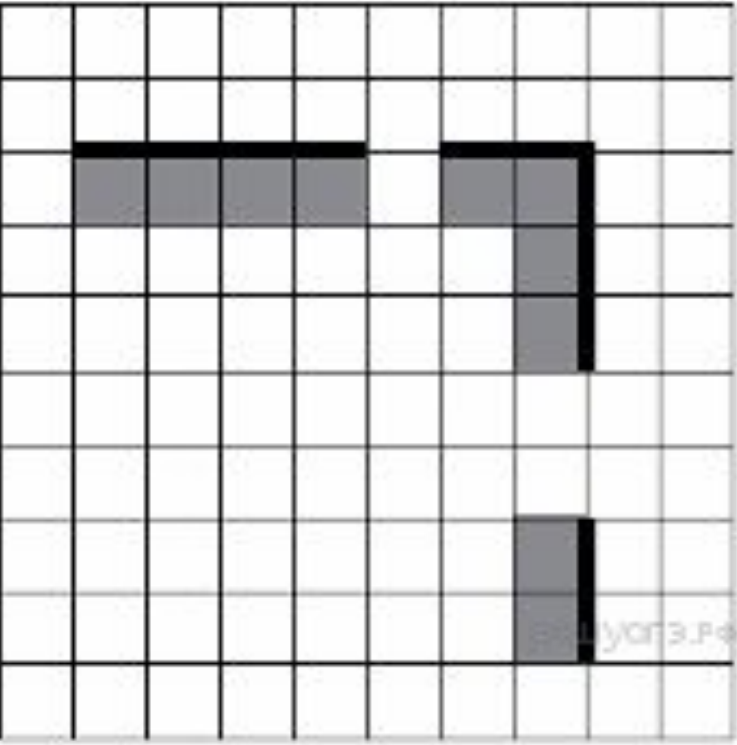

### **Пример решения задания ОГЭ**

К Новая программа\* - Кумир

Программа Редактирование Вставка Выполнение Окна Практикум Робот Чертежник Инфо »

 $\times$  $\Box$ 

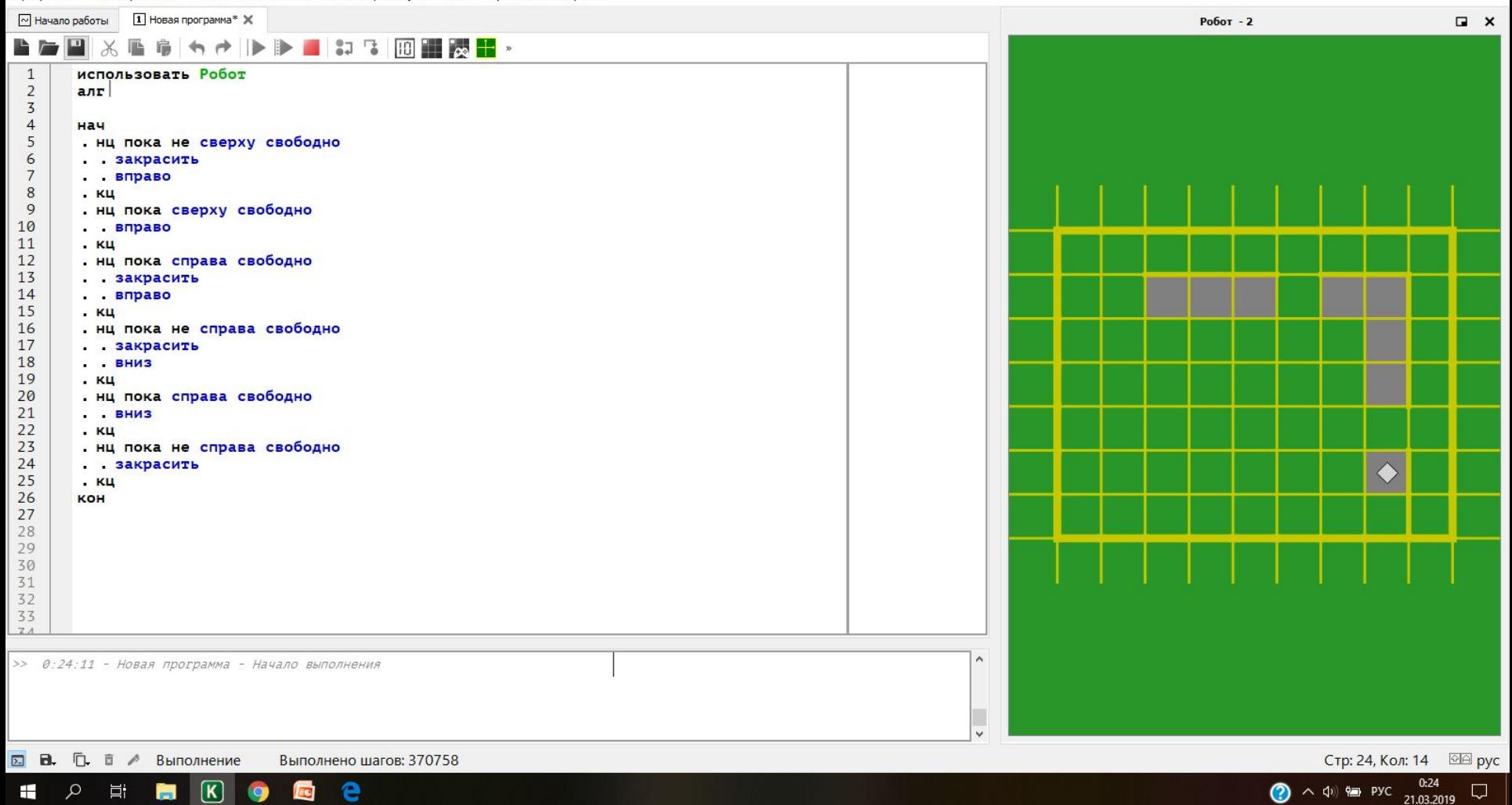

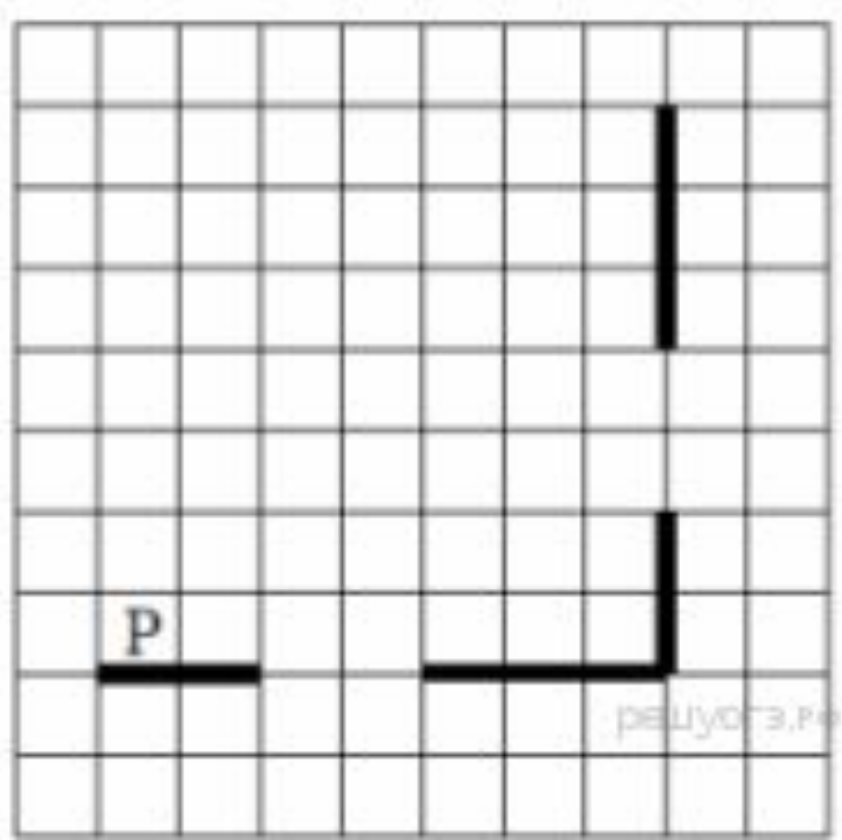

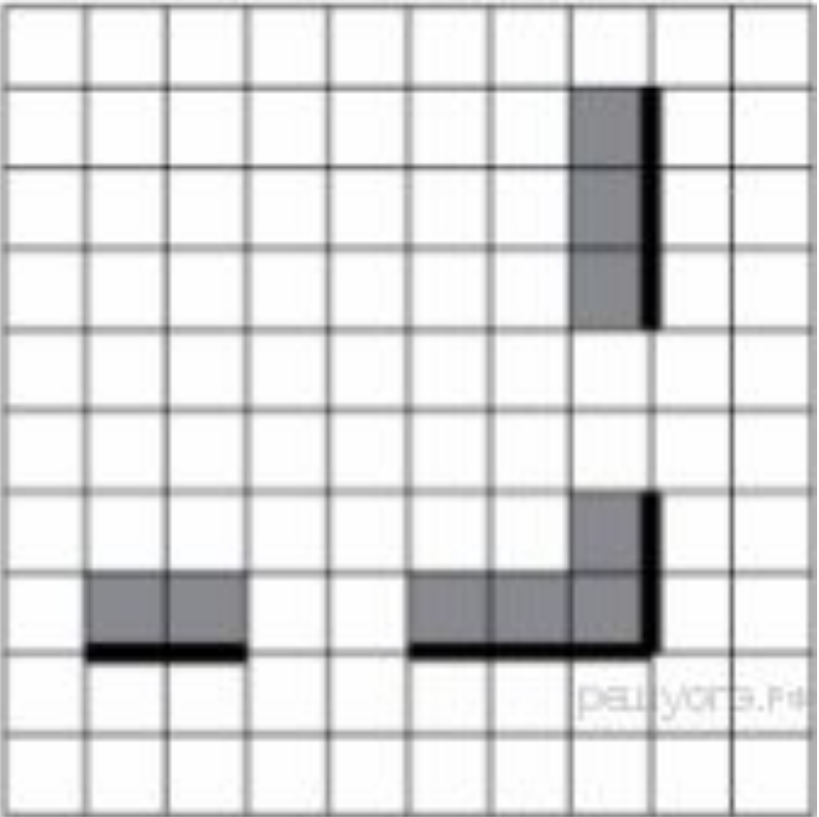

нц

пока не снизу свободно закрасить вправо кц

нц пока снизу свободно вправо кц

нц пока справа свободно закрасить вправо кц

нц пока не справа свободно закрасить